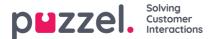

# **Azure AD Skype for Business Authentication Setup**

Some features in Puzzel's contact centre agent application requires users (agents) to authenticate themselves in Microsoft Entra ID (Azure AD). The authentication is amongst others used to enable search for contacts in Skype for Business but can also be used for authentication towards custom/external widgets.

This document shows a step by step description on how to configure Microsoft Entra ID (Azure AD) to get the required App ID URI required by the agent application in order to authenticate the user (agent) towards Skype for Business.

# **Configuring Skype for Business App**

Follow the below steps for enabling Microsoft Entra ID (Azure AD) authentication used by Puzzel. After setting up the app in Azure, you must enable S4B in the admin portal described in a separate chapter

#### Note

The screenshots and descriptions below are based on the Azure AD service release "1904" tenant, and the user is a "Global Administrator" with sufficient access.

#### Note

Puzzel has made changes to the Application registration process from the first version to be in line with Microsoft recommendation for registering an app. We have support for user authentication with Authorisation Code Flow with PKCE according to Microsoft guidance. If you have registered with the old method we advise you to migrate to latest method as soon as possible as described below.

For more details on MSAL update from Microsoft readhere.

## Setup for Skype for Business App in Azure

#### Step 1:

Go to https://portal.azure.com and login with the Global Admin for your domain. Select "Microsoft Entra ID".

| ≡         | Microsoft Azure | P Microsoft Entra ID                                             | × 5 6 0 0                                         | @ &     |
|-----------|-----------------|------------------------------------------------------------------|---------------------------------------------------|---------|
| Azure ser |                 | All Services (56) Marketplace (3) Docu<br>Microsoft Entra ID (0) | mentation (99+) Resources (0) Resource Groups (0) |         |
|           | Create a        | Services                                                         |                                                   | See all |
|           | resource        | Icrosoft Entra ID                                                | 🏡 Microsoft Entra ID risky users                  |         |
|           |                 | 🚣 Microsoft Entra ID Protection                                  | 🚴 Microsoft Entra ID roles and administrators     |         |
|           | Resources       | A Microsoft Entra ID risk detections                             | Microsoft Entra ID Security                       |         |
|           | Recent F        | nicrosoft Entra ID risky sign-ins                                | hicrosoft Entra ID risky workload identities 🖍    |         |

## Step 2:

Choose App registrations

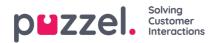

| Development Puzze     Microsoft Entra ID | el   Overview …                              |                                                                                                    |               |     |
|------------------------------------------|----------------------------------------------|----------------------------------------------------------------------------------------------------|---------------|-----|
| *                                        | 🕂 Add \vee 🔅 Manage t                        | enants 🗇 What's new 🛛 🗟 Preview features 🛛 🔗 Go                                                                | t feedback? 🗸 |     |
| Overview                                 | 0                                            |                                                                                                    |               |     |
| Preview features                         | <ul> <li>Azure Active Directory i</li> </ul> | is now Microsoft Entra ID. Learn more                                                                          |               |     |
| X Diagnose and solve problems            | Overview Monitoring                          | Properties Recommendations Tutorials                                                                           |               |     |
| Manage                                   | 🔎 Search your tenant                         |                                                                                                    |               |     |
| 🚨 Users                                  |                                              |                                                                                                    |               |     |
| A Groups                                 | Basic information                            |                                                                                                    |               |     |
| External Identities                      | Name                                         | Development Puzzel                                                                                             | Users         | 250 |
| & Roles and administrators               | Tenant ID                                    | En la companya de la companya de la companya de la companya de la companya de la companya de la companya de la | Groups        | 17  |
| Administrative units                     |                                              |                                                                                                    |               |     |
| 🚸 Delegated admin partners               | Primary domain                               | ingen bei in                                                                                                   | Applications  | 60  |
| Enterprise applications                  | License                                      | Microsoft Entra ID Free                                                                                        | Devices       | 3   |
| Devices                                  | Alerts                                       |                                                                                                    |               |     |
| 👪 App registrations 🔶                    |                                              |                                                                                                    |               |     |

## Step 3:

#### Click on the New registration option

| 🔢 Development Puzze           | I App registrations 👒 🐇                                                                                                    |      |
|-------------------------------|----------------------------------------------------------------------------------------------------|------|
| Microsoft Entra ID            |                                                                                                    |      |
| **                            | 🕂 New registration 🐥 💷 Troubleshooting 🕐 Refresh 🚽 Download 🗔 Preview features 🕴 👰 Got feedbar                                                                                                    | ck?  |
| <ol> <li>Overview</li> </ol>  |                                                                                                    |      |
| Preview features              |                                                                                                    |      |
| X Diagnose and solve problems | (f) Starting June 30th, 2020 we will no longer add any new features to Azure Active Directory Authentication Library (ADAL) and Azure Active Dire<br>provide technical support and security updates but we will no longer provide feature updates. Applications will need to be upgraded to Microi<br>(MSAL) and Microsoft Graph. Learn more                                                                                                    |      |
| Manage                        |                                                                                                    |      |
| 🚨 Users                       | All applications Owned applications Deleted applications                                                                                                    |      |
| A Groups                      | P Start typing a display name or application (client) ID to filter these r     type Add filters     Add filters                |      |
| External Identities           | P Start typing a display name or application (client) ID to filter these r     T Add filters     Add filters                                                                                                    |      |
| & Roles and administrators    | 8 applications found                                                                                                    |      |
| Administrative units          | Display name 👈 Application (client) ID Created or                                                                                                    | n ↑↓ |
| 🚸 Delegated admin partners    |                                                                                                    |      |
| Enterprise applications       |                                                                                                    |      |
| Devices                       |                                                                                                    |      |
| App registrations             | N Terra and a second second se |      |

### Step 4:

Fill in the following 3 sections:

- Name Choose a name for the application (e.g. "Puzzel S4B Connector)
- Supported account types Choose the option that is relevant for you. The recommended option is "Accounts in this organisational directory only (<directory name>)
- Redirect URI (optional) Choose "Single-page application" and "https://app.puzzel.com/agent/" OR "https://uk.puzzel.com/agentapp/" for UK

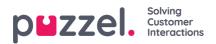

| Register an application                                                                                                    |
|----------------------------------------------------------------------------------------------------|
|                                                                                                    |
| * Name                                                                                                    |
| The user-facing display name for this application (this can be changed later).                                                                                                    |
| Puzzel S4B Connector 🗸                                                                                                    |
|                                                                                                    |
| Supported account types                                                                                                    |
| Who can use this application or access this API?                                                                                                    |
| <ul> <li>Accounts in this organizational directory only (Development Puzzel only - Single tenant)</li> </ul>                                                                                                    |
| <ul> <li>Accounts in any organizational directory (Any Microsoft Entra ID tenant - Multitenant)</li> </ul>                                                                                                    |
| <ul> <li>Accounts in any organizational directory (Any Microsoft Entra ID tenant - Multitenant) and personal Microsoft accounts (e.g. Skype,<br/>Xbox)</li> </ul>                                                          |
| O Personal Microsoft accounts only                                                                                                    |
| Help me choose                                                                                                    |
|                                                                                                    |
| Redirect URI (optional)                                                                                                    |
| We'll return the authentication response to this URI after successfully authenticating the user. Providing this now is optional and it can be<br>changed later, but a value is required for most authentication scenarios. |
| Single-page application (SPA) V https://app.puzzel.com/agent/ V                                                                                                    |
|                                                                                                    |
|                                                                                                    |
|                                                                                                    |
|                                                                                                    |
|                                                                                                    |
|                                                                                                    |
|                                                                                                    |
|                                                                                                    |
|                                                                                                    |
|                                                                                                    |
| Register an app you're working on here. Integrate gallery apps and other apps from outside your organization by adding from Enterprise applications.                                                                       |
| By proceeding, you agree to the Microsoft Platform Policies 🗗                                                                                                    |
| Reaister                                                                                                    |

Click on the **Register** button and you should be able to see the given Application (client) ID you need for the admin portal later.

| Ruzzel S4B Conn          | ector 🖈 …                                       |                                                       |
|--------------------------|-------------------------------------------------|-------------------------------------------------------|
| ₽ Search                 | « 📋 Delete 🕀 Endpoints 💀 Preview features       |                                                       |
| Overview                 |                                                 |                                                       |
| 🗳 Quickstart             | ∧ Essentials                                    |                                                       |
| 💉 Integration assistant  | Display name<br><u>Puzzel S48 Connector</u>     | Client credentials<br>Add a certificate or secret     |
| Manage                   | Application (client) ID                         | Redirect URIs<br><u>0 web, 1 spa, 0 public client</u> |
| Branding & properties    | Object ID                                       | Application ID URI<br>Add an Application ID URI       |
| Authentication           | Directory (tenant) ID                           | Managed application in local directory                |
| 📍 Certificates & secrets |                                                 | Puzzel S4B Connector                                  |
| Token configuration      | Supported account types<br>My organization only |                                                       |

## Step 5:

Choose "API permissions, click on the «Add a permission» button and choose «Skype for Business» in the rightmost pane.

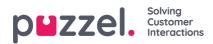

| Microsoft Azure                                                             | P Search resources, services, and docs (G+/)                                                                                                    |                                                                                                    | 🛛 🖸 🖓 🖉                                                                                                    | A 2 A A A A A A A A A A A A A A A A A A                                                                         |
|-----------------------------------------------------------------------------|----------------------------------------------------------------------------------------------------|----------------------------------------------------------------------------------------------------|----------------------------------------------------------------------------------------------------|----------------------------------------------------------------------------------------------------|
| All services > Development Puzzel - Ap                                      | p registrations > Puzzel S48 Connector - API permissions                                                                                                    | Request API permissions                                                                                                  |                                                                                                    |                                                                                                    |
| - Puzzel S4B Connector -                                                    | API permissions                                                                                                    | Select an API                                                                                                    |                                                                                                    |                                                                                                    |
|                                                                             | O Refresh                                                                                                    | Microsoft APIs APIs my organization u                                                                                    | ses My APIs                                                                                                    |                                                                                                    |
| Cverview<br>Gruidstart<br>Manage<br>Branding                                | Configured permissions<br>Applications are authorized to call APs when they are granted permissions by users/admins as part of the consent process. The list c<br>indude at the permissions the application needs, Learn more about permissions and consent.<br>Add a permission Grant admin consent for Development Puzzel | Commonly used Microsoft APIs Microsoft Graph Tike adventage of the tremen Access Asure AD, Excel, Intum single endpoint. | dous amount of data in Office 365, Enterprin<br>, Outlook/Ecchange, OneDrive, OneNote, St                                                               | e Mobility + Security, and Windows 10.<br>harePoint, Planner, and more through a                                |
| Authentication     Certificates & secrets     Token configuration (preview) | API / Permissions name Type Description · · · · · · · · · · · · · · · · · · ·                                                                                                    | Azure Data Catalog<br>Programmatic access to Data Catalog                                                                | C Azure DevOps                                                                                                    | Azure Rights Management<br>Services<br>Allow validated users to read and write                                  |
| API permissions     Expose an API     Covners                               |                                                                                                    | resources to register, annotate and search<br>data assets<br>Azure Service Management                                    | DevOps server                                                                                                    | protected content                                                                                               |
| <ul> <li>Roles and administrators (Previ</li> <li>Manifest</li> </ul>       |                                                                                                    | Programmatic access to much of the<br>functionality available through the Azure<br>portal                                | <ul> <li>Programmatic access to data and<br/>functionality in Dynamics 365 Business<br/>Central</li> </ul>                                              | Embed flow templates and manage flows                                                                           |
| Support + Troubleshooting  Troubleshooting  New support request             |                                                                                                    | Frogrammatic access to Intune data                                                                                       | Office 365 Management APIs<br>Retrieve information about user, admin,<br>system, and policy actions and events<br>from Office 365 and Azure AD activity | Create and manage notes, lists, pictures,<br>fries, and more in OneNote notebooks                               |
|                                                                             |                                                                                                    | Proyer BI Service<br>Programmatic access<br>to Dashbadir desource such<br>as Datasets, Tables, and Rows in Power BI      | SharePoint<br>Interact remotely with SharePoint data                                                                                                    | Skype for Bunness<br>Integrate real-time presence, secure<br>messaging, calling, and conference<br>capabilities |
|                                                                             |                                                                                                    | You mer<br>Access resources in the Yommer web<br>interface (e.g. messages, users, groups<br>etc.)                        |                                                                                                    | ٥                                                                                                    |

Choose «Delegated permissions» and tick the following check boxes and click on theAdd permissions button

- Contacts.ReadWrite
- Conversations.Receive
- Conversations.Initiate
- User.ReadWrite

| eques      | API permissions                                                          |                                                                                                    |
|------------|--------------------------------------------------------------------------|----------------------------------------------------------------------------------------------------|
|            | pe for Business<br>s://api.skypeforbusiness.com/ Docs 📑                  |                                                                                                    |
| /hat type  | of permissions does your application require?                            |                                                                                                    |
|            | d permissions<br>lication needs to access the API as the signed-in user. | Application permissions<br>Your application runs as a background service or daemon without a<br>signed-in user. |
| elect per  | missions                                                                 | expand a                                                                                                    |
| Type to se | earch                                                                    |                                                                                                    |
| Permissio  | n                                                                        | Admin Consent Required                                                                                          |
| ~Conta     | ts (1)                                                                   |                                                                                                    |
| V          | Contacts.ReadWrite<br>Read/write Skype user contacts and groups ①        |                                                                                                    |
| ~Conve     | rsations (2)                                                             |                                                                                                    |
| V          | Conversations.Initiate<br>Initiate conversations and join meetings ①     |                                                                                                    |
| 1          | Conversations.Receive<br>Receive conversation invites (preview) ①        |                                                                                                    |
| > Meetin   | gs                                                                       |                                                                                                    |
| ∨User (1   | 1)                                                                       |                                                                                                    |
| V          | User.ReadWrite<br>Read/write Skype user information (preview) ①          |                                                                                                    |
|            |                                                                          |                                                                                                    |
| (          | 0                                                                        |                                                                                                    |
| Add ne     | rmissions Discard                                                        |                                                                                                    |

## Step 6:

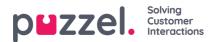

Choose **API permissions**, click on the **Add a permission** button and choose **Azure Active Directory Graph** in the right pane.

Choose **Delegated permissions** and tick the **User.Read** check box and click on the **Add permissions** button.

| equest API permissions                                            |                                                                                      |
|-------------------------------------------------------------------|--------------------------------------------------------------------------------------|
| All APIs                                                          |                                                                                      |
| Azure Active Directory Graph                                      |                                                                                      |
| https://graph.windows.net/ Docs B <sup>n</sup>                    |                                                                                      |
| Azure Active Directory Graph APIs are available via the Microsoft | oft Graph API. You may want to consider using Microsoft Graph instead.               |
| hat type of permissions does your application require?            |                                                                                      |
| Delegated permissions                                             | Application permissions                                                              |
| Your application needs to access the API as the signed-in user.   | Your application runs as a background service or daemon without a<br>signed-in user. |
| elect permissions                                                 | espa                                                                                 |
| Type to search                                                    |                                                                                      |
| Permission                                                        | Admin Consent Required                                                               |
| > Directory                                                       |                                                                                      |
| > Group                                                           |                                                                                      |
| > Member                                                          |                                                                                      |
| > Policy                                                          |                                                                                      |
| ∨User (1)                                                         |                                                                                      |
| Sign in and read user profile ③                                   |                                                                                      |
| User.Read.All<br>Read all users' full profiles ①                  | Yes                                                                                  |
| User:ReadBasic.All<br>Read all users' basic profiles ③            |                                                                                      |
|                                                                   |                                                                                      |
|                                                                   |                                                                                      |
| -                                                                 |                                                                                      |
| <b>(</b> )                                                        |                                                                                      |

#### Step 7:

Choose API permissions, click on the Add a permission button and choose Exchange in the right pane.

Choose Delegated permissions and tick the Calendars.Read.All check box and click on the Add permissions button.

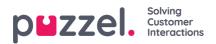

| Request API permissions                                                                  |                                                                                                    |
|------------------------------------------------------------------------------------------|----------------------------------------------------------------------------------------------------|
| C All APIs                                                                               |                                                                                                    |
| Exchange<br>https://outlook.office365.com/ Docs C                                        |                                                                                                    |
| What type of permissions does your application require?                                  |                                                                                                    |
| Delegated permissions<br>Your application needs to access the API as the signed-in user. | Application permissions<br>Your application runs as a background service or daemon without a<br>signed-in user. |
| Select permissions                                                                       | expand all                                                                                                    |
| Type to search                                                                           |                                                                                                    |
| Permission                                                                               | Admin Consent Required                                                                                          |
| ∼Calendars (1)                                                                           |                                                                                                    |
| Calendars.Read<br>Read user calendars ③                                                  |                                                                                                    |
| Calendars.Read.All<br>Read user and shared calendars ③                                   |                                                                                                    |
| Calendars.Read.Shared<br>Read user and shared calendars ③                                |                                                                                                    |
| Calendars.ReadWrite<br>Read and write user calendars ③                                   |                                                                                                    |
| Calendars.ReadWrite.All<br>Read and write user and shared calendars ③                    |                                                                                                    |
| Calendars.ReadWrite.Shared<br>Read and write user and shared calendars ①                 |                                                                                                    |
| > Contacts                                                                               |                                                                                                    |
| > EAS                                                                                    |                                                                                                    |
| > EWS                                                                                    |                                                                                                    |
| > Exchange                                                                               |                                                                                                    |
| Add permissions Discard                                                                  |                                                                                                    |

## Step 8:

Click on the Grant admin consent for <directory name> and click Yes to confirm

| You are adding permission(s) to your a | pplication, users will I | have to consent even if they've already done so previo                                                  | ously.                                                 |       |
|----------------------------------------|--------------------------|----------------------------------------------------------------------------------------------------|--------------------------------------------------------|-------|
| le all the permissions the application | on needs. Learn mo       | red permissions by users/admins as part of the or about permissions and consent<br>r Development Puzzel | consent process. The list of configured permissions sl | rould |
| API / Permissions name                 | Туре                     | Description                                                                                             | Admin Consent Requir Status                            |       |
| ✓Azure Active Directory Graph (1)      |                          |                                                                                                    |                                                        |       |
| User.Read                              | Delegated                | Sign in and read user profile                                                                           | -                                                      |       |
| ←Exchange (1)                          |                          |                                                                                                    |                                                        |       |
| Calendars.Read.All                     | Delegated                | Read user and shared calendars                                                                          | -                                                      |       |
| ✓Microsoft Graph (1)                   |                          |                                                                                                    |                                                        |       |
| User.Read                              | Delegated                | Sign in and read user profile                                                                           |                                                        |       |
| ✓ Skype for Business (4)               |                          |                                                                                                    |                                                        |       |
| Contacts.ReadWrite                     | Delegated                | Read/write Skype user contacts and groups                                                               |                                                        |       |
| Conversations.Initiate                 | Delegated                | Initiate conversations and join meetings                                                                |                                                        |       |
| Conversations.Receive                  | Delegated                | Receive conversation invites (preview)                                                                  |                                                        |       |
|                                        |                          |                                                                                                    |                                                        |       |

You should see a "Successfully granted admin consent for the requested permissions" confirmation at the top of the screen.

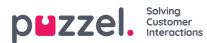

| Constant and a design of the second design of the second design of the s |                        |                                               |                                |                              |    |
|----------------------------------------------------------------------------------------------------|------------------------|-----------------------------------------------|--------------------------------|------------------------------|----|
| Successfully granted admin consent fo                                                                                                    | or the requested permi | 331003.                                       |                                |                              |    |
|                                                                                                    |                        |                                               |                                |                              |    |
| onfigured permissions                                                                                                    |                        |                                               |                                |                              |    |
|                                                                                                    |                        | ed permissions by users/admins as part of the | consent process. The list of a | configured permissions shoul | d  |
| lude all the permissions the application                                                                                                    | on needs. Learn mor    | re about permissions and consent              |                                |                              |    |
| + Add a permission Gran                                                                                                    | t admin consent for    | r Development Puzzel                          |                                |                              |    |
|                                                                                                    |                        |                                               |                                |                              |    |
| API / Permissions name                                                                                                    | Type                   | Description                                   | Admin Consent Requir           | Status                       |    |
| ✓ Azure Active Directory Graph (1)                                                                                                    |                        |                                               |                                |                              |    |
| User.Read                                                                                                    | Delegated              | Sign in and read user profile                 | -                              | 🥑 Granted for Developme      |    |
| ←Exchange (1)                                                                                                    |                        |                                               |                                |                              | •• |
| Calendars.Read.All                                                                                                    | Delegated              | Read user and shared calendars                | -                              | 🥑 Granted for Developme      |    |
| ∽Microsoft Graph (1)                                                                                                    |                        |                                               |                                |                              | •• |
| User.Read                                                                                                    | Delegated              | Sign in and read user profile                 | -                              | 🤣 Granted for Developme      | •• |
| ✓ Skype for Business (4)                                                                                                    |                        |                                               |                                |                              | •• |
| Contacts.ReadWrite                                                                                                    | Delegated              | Read/write Skype user contacts and groups     | -                              | 🥑 Granted for Developme,     | •• |
| Conversations.Initiate                                                                                                    | Delegated              | Initiate conversations and join meetings      | -                              | 🥑 Granted for Developme      | •• |
| Conversations. Receive                                                                                                    | Delegated              | Receive conversation invites (preview)        |                                | 🥑 Granted for Developme      |    |
|                                                                                                    |                        |                                               |                                |                              |    |

### Step 9:

The last thing to do is to choose "Authentication" in the menu and add a Redirect URI if you are not yet using the agent application with Puzzel ID. Add "https://agent.puzzel.com" OR "https://uk.puzzel.com/agent/" for UK.

| Puzzel S4B Connect         | or   Authentication 🛷 …                                                                                                    | $\times$ |
|----------------------------|----------------------------------------------------------------------------------------------------|----------|
| ₽ Search «                 | R Got feedback?                                                                                                    |          |
| R Overview                 | Platform configurations                                                                                                    |          |
| 🗳 Quickstart               | 5                                                                                                    |          |
| 🚀 Integration assistant    | Depending on the platform or device this application is targeting, additional configuration may be required such as<br>redirect URIs, specific authentication settings, or fields specific to the platform.                                                                                                    |          |
| Manage                     | + Add a platform                                                                                                    |          |
| Branding & properties      |                                                                                                    |          |
| Authentication             | Single-page application Quickstart Docs 🗗 🧻                                                                                                    |          |
| Certificates & secrets     | Redirect URIs                                                                                                    |          |
| Token configuration        | The URIs we will accept as destinations when returning authentication responses (tokens) after successfully authenticating or signing<br>out users. The redirect URI you send in the request to the login server should match one listed here. Also referred to as reply URLs.                                                                                                    |          |
| -> API permissions         | Learn more about Redirect URIs and their restrictions 🖓                                                                                                    |          |
| Expose an API              | https://app.puzzel.com/agent/                                                                                                    |          |
| App roles                  | https://agent.puzzel.com                                                                                                    |          |
| A Owners                   | Add URI                                                                                                    |          |
| & Roles and administrators | Grant types                                                                                                    |          |
| Manifest                   | Your Redirect URI is eligible for the Authorization Code Flow with PKCE.                                                                                                    |          |
| Support + Troubleshooting  |                                                                                                    |          |
| Troubleshooting            |                                                                                                    |          |
| New support request        | Front-channel logout URL                                                                                                    |          |
|                            | This is where we send a request to have the application clear the user's session data. This is required for single sign-out to<br>work correctly.                                                                                                    |          |
|                            | e.g. https://example.com/logout                                                                                                    |          |
|                            | Implicit grant and hybrid flows                                                                                                    |          |
|                            | Request a token directly from the authorization endpoint. If the application has a single-page architecture (SPA) and<br>doesn't use the authorization code flow, or if it invokes a web API via JavaScript, select both access tokens and ID tokens.<br>For ASP.NET Core web apps and other web apps that use hybrid authentication, select only ID tokens. Learn more about<br>tokens. |          |
|                            | Select the tokens you would like to be issued by the authorization endpoint:                                                                                                    |          |
|                            | Access tokens (used for implicit flows)                                                                                                    |          |
|                            | D tokens (used for implicit and hybrid flows)                                                                                                    |          |
| -                          | Save Discard                                                                                                    |          |

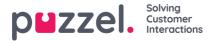

Click on Save on the bottom.

## Migration from old method to latest method authentication:

As mentioned above we highly recommend our customers to migrate to latest authentication process. It can be done fairly easily by following the 4 steps listed below:

1. Go to Authentication page and you will see the following warning as shown in the picture.

| -                                                                                                    |                |             |   |
|----------------------------------------------------------------------------------------------------|----------------|-------------|---|
| Got a second to give us some feedback? →                                                                                                    |                |             |   |
|                                                                                                    |                |             |   |
| latform configurations                                                                                                    |                |             |   |
| epending on the platform or device this application is targeting, additional configuration may be required such as<br>direct URIs, specific authentication settings, or fields specific to the platform. |                |             |   |
| + Add a platform                                                                                                    |                |             |   |
| ∧ Web                                                                                                    | Quickstart     | Docs        | Û |
| Redirect URIs                                                                                                    |                |             |   |
| The URIs we will accept as destinations when returning authentication responses (tokens) after successfully authenticating users. Also re<br>Learn more about Redirect URIs and their restrictions 🖓     | ferred to as r | reply URLs. |   |
| cean more about realised only and their resolutions                                                                                                    |                |             |   |
| ▲ This app has implicit grant settings enabled. If you are using any of these URIs in a SPA with MSAL is 2.0, you should migrate URIs. →                                                                 |                |             | × |
|                                                                                                    |                |             | × |
| ⚠ This app has implicit grant settings enabled. If you are using any of these URIs in a SPA with MSAL.js 2.0, you should migrate URIs. →                                                                 |                |             |   |
| ▲ This app has implicit grant settings enabled. If you are using any of these URIs in a SPA with MSAL.js 2.0, you should migrate URIs. → https://agent.puzzel.com                                        |                |             |   |
| ▲ This app has implicit grant settings enabled. If you are using any of these URIs in a SPA with MSAL.js 2.0, you should migrate URIs. → https://agent.puzzel.com Add URI                                |                |             |   |

2. Click on the warning to open the Migrate URIs window

| \$                                                                                                    | Migrate URIs ×                                                                                                    |
|----------------------------------------------------------------------------------------------------|----------------------------------------------------------------------------------------------------|
| 🗟 Save 🗙 Discard   🗢 Got feedback?                                                                                                    | The latest version of MSALjs uses the authorization code flow with PKCE and CORS. Learn more                                 |
| ⑥ Got a second to give us some feedback? →                                                                                                    | Select URIs to migrate to the single-page application (SPA) platform configuration.                                          |
| Platform configurations                                                                                                    | Migrated URIs will have auth code flow enabled. Implicit grant is also still enabled so long<br>as the settings are checked. |
| Depending on the platform or device this application is targeting, additional configuration may be required such as<br>redirect URIs, specific authentication settings, or fields specific to the platform.                  | Redirect URIs $\uparrow_{\downarrow}$                                                                                        |
| + Add a platform                                                                                                    | https://agent.puzzel.com                                                                                                    |
|                                                                                                    |                                                                                                    |
| The URIs we will accept as destinations when returning authentication responses (tokens) after successfully authenticating users. Also referred to as reply URLs.<br>Learn more about Redirect URIs and their restrictions 🕉 |                                                                                                    |
| 🔺 This app has implicit grant settings enabled. If you are using any of these URIs in a SPA with MSAL js 2.0, you should migrate URIs> 🛛 ×                                                                                   |                                                                                                    |
| https://agent.puzzel.com                                                                                                    |                                                                                                    |
| Add URI                                                                                                    |                                                                                                    |

3. Select the URI and click on Configure

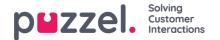

| Migrate URIs                                                                                                    | ×    |
|----------------------------------------------------------------------------------------------------|------|
| The latest version of MSAL.js uses the authorization code flow with PKCE and CORS. Learn r                                                                                                    | nore |
| Select URIs to migrate to the single-page application (SPA) platform configuration.<br>Migrated URIs will have auth code flow enabled. Implicit grant is also still enabled so l<br>as the settings are checked. | long |
| Redirect URIs $\uparrow_{\downarrow}$                                                                                                    |      |
| Https://agent.puzzel.com                                                                                                    |      |
|                                                                                                    |      |
|                                                                                                    |      |
|                                                                                                    |      |
|                                                                                                    |      |
|                                                                                                    |      |
|                                                                                                    |      |
| 0                                                                                                    |      |
|                                                                                                    |      |
| Configure Cancel                                                                                                    |      |

- 4. Add Redirect URI "https://app.puzzel.com/agent/" OR "https://uk.puzzel.com/agentapp/" for UK as described in step 9 above.
- 5. Untick the Access tokens and ID tokens under Implicit grant and save the changes.

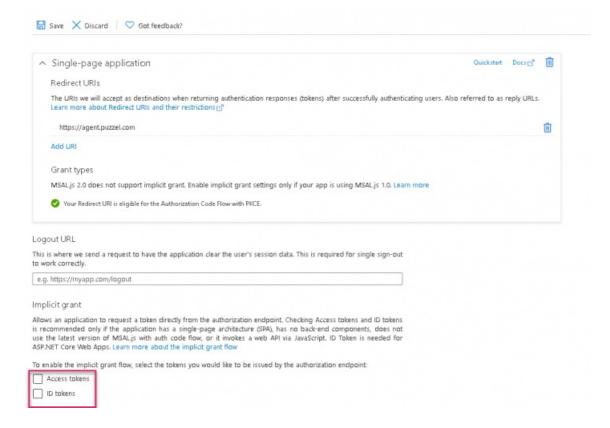

Setup for Skype for Business integration in the Puzzel's admin portal

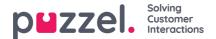

In the admin portal, you need to add your Azure app details in order to have the Skype for Business functionality work properly.

1. Add the general agent application authentication properties for your Skype for Business integration. This is done in the admin portal under "Users -> Products -> Agent Application". The relevant 5 properties are easily found if you enter "Azure" in the top right filter field. If you have registered the app using old method in step 4, the configuration would be as shown below:

|                                                     |         |                                 |         |                       | azure 🗙 Expand a |
|-----------------------------------------------------|---------|---------------------------------|---------|-----------------------|------------------|
|                                                     |         |                                 |         |                       | atore X          |
| Agent Application                                   |         |                                 |         |                       |                  |
| Quick find users/user groups Product Demo           |         | User Group<br>Select User Group | ~       | User<br>Select User ✓ |                  |
|                                                     | Inherit | Value                           | Inherit | Value                 | Inherit Value    |
| Azure AD Application Id                             | 0 [     |                                 |         |                       |                  |
| Azure AD Login at startup                           |         | On 🖲 🔿 Off                      |         |                       |                  |
| Azure AD Tenant                                     | 0       | our company.com                 |         |                       |                  |
| Azure AD Use agent e-mail as login hint             | •       | On 🔿 🖲 Off                      |         |                       |                  |
| Azure AD Use Microsoft identity platform (v2.8) [A] |         | on 🔿 🖲 off                      |         |                       |                  |

- Azure AD Application ID Add the Azure App ID fetched from the Azure App setup
- Azure AD Login at startup Enables to log on to Skype for Business upon signing into the agent application, if authenticated.
- Azure AD Tenant Add your tenant/domain (without https://) for the directory used for fetching contact information.
- Azure AD Use agent e-mail as login hint- Upon authentication, the user's e-mail address registered in his or her Puzzel account is suggested.
- Azure AD use Microsoft identity platform[V2.0][A] By default this property is turned off to enable the customers using the old method to continue without disruption to their services.

| Products 💿                                          |                         |                                 |       |                       |
|-----------------------------------------------------|-------------------------|---------------------------------|-------|-----------------------|
|                                                     |                         |                                 |       | azure 🗙 Expan         |
| Agent Application                                   |                         |                                 |       |                       |
| Quick find users/user groups                        | Company<br>Product Demo | User Group<br>Select User Group | ~     | User<br>Select User ✓ |
|                                                     | Inherit Value           | Inherit                         | Value | Inherit Value         |
| Azure AD Application Id                             |                         |                                 |       |                       |
| zure AD Login at startup                            | n O off                 |                                 |       |                       |
| zure AD Tenant                                      | your company.com        |                                 |       |                       |
| zure AD Use agent e-mail as login hint              | on O 🖲 Off              |                                 |       |                       |
| Azure AD Use Microsoft identity platform (v2.0) [A] | 🗆 on 🖲 O off            |                                 |       |                       |

If you have registered the app using latest method in step 4, do the following:

- Azure AD Application ID Add the Azure App ID fetched from the Azure App setup
- Azure AD Login at startup Enables to log on to Skype for Business upon signing into the agent application, if authenticated.

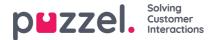

- Azure AD Tenant Add your tenant/domain (without https://) for the directory used for fetching contact information.
- Azure AD Use agent e-mail as login hint –Upon authentication, the user's e-mail address registered in his or her Puzzel account is suggested.
- Azure AD use Microsoft identity platform[V2.0][A] Turn this on for Microsoft recommended way of authentication using MSAL.
- 2. Remember to save your settings
- 3. Activate the Skype for Business widget on your solution, if you already haven't. This is done under Widget -> Widget Administration. Find the Skype for Business widget (Owner 10000) and tick the rightmost belonging to check box

| Skype For Business 10000 |
|--------------------------|
|--------------------------|

4. The Skype for Business widget should now be available under Widget -> Widget Configuration -> Skype For Business. Unless you want to disable Skype for Business for some agents, you should use the default settings

| Quick find users/user groups  | Company |                       |  |  |
|-------------------------------|---------|-----------------------|--|--|
|                               | Inherit | Value                 |  |  |
| Allowed                       | V       | On 🖲 🔿 Off            |  |  |
| Client ID                     | V       |                       |  |  |
| Display authentication prompt | Ø       | On 🖲 🔿 Off            |  |  |
| Domain                        |         |                       |  |  |
| module                        |         | services/search/skype |  |  |
| Unique Source Name            |         | SkypeContactSource    |  |  |

- Allowed Enable or disable "Skype for Business" features for users.
- Client ID Not in use. Leave blank.
- Display authentication prompt Prompt user for authentication towards Skype for Business, if not already authenticated.
- Domain Not in use. Leave blank.
- Module System property. Do not change.
- Unique Source name System property. Do not change.

#### Remember to **save** your settings

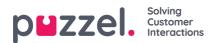

Your users should now have access to search for your company's Skype for Business contacts.

| Outbound call               | Skype for 🔻 | James Bond | ۹ 📞 |  |  |  |
|-----------------------------|-------------|------------|-----|--|--|--|
| Calling from 03050 • Change |             |            |     |  |  |  |

If not already authenticated, users are prompted to do so when signing in or searching for a contact in the "Skype for Business" search source. They should then sign in with their corporate e-mail address.